# **Osteelseries**

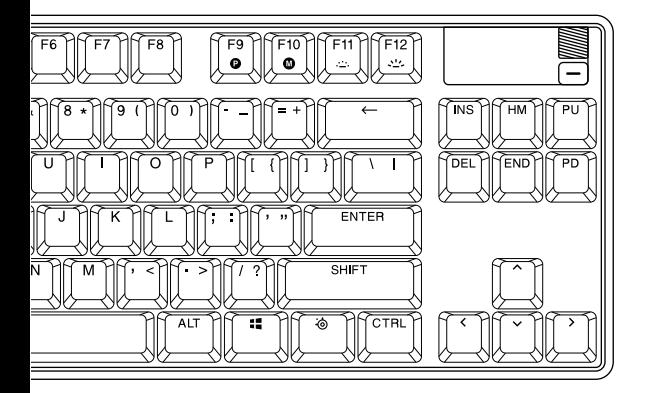

# **APEX PRO TKL**  $W$ **IRELESS**

מדריך מידע על המוצר **WIRELESS**

## **מידע כללי**

## **תכולת האריזה**

מקלדת אלחוטית Apex Pro TKL

כבל נתיק C-USB ל-A-USB

דונגל C-USB אלחוטי

מתאם הארכה

כלי להסרת מקשים

משענת פרק כף יד

## **תאימות מערכת**

PC / Mac / Xbox / PlayStation

#### **תוכנה**

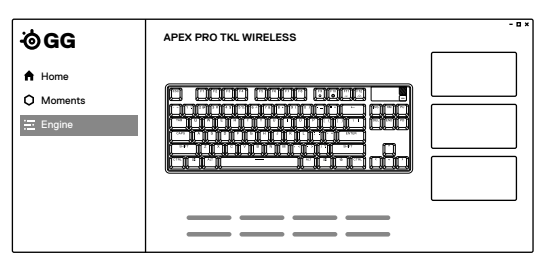

.more השתמשו במנוע בתוך GG SteelSeries כדי להתאים אישית את התאורה, פקודות המאקרו ועוד.

ל-GG יש גם אפליקציות מדהימות אחרות כמו Moments, **NOW DOWNLOAD** שעוזרות ומהירות יותר לצילום ושיתוף קטעים עם חברים.

הורידו את gg/es.steelseri

## **סקירת המוצר**

## **מקלדת**

- 01 תצוגה חכמה OLED
- 02 מקש תפריט OLED
- 03 גלגל עוצמת שמע מולטימדיה
	- 04 מקש פונקציה SteelSeries
		- 05 מקש שינוי פרופיל
- 06 מקש הקלטת מאקרו fly-the-On
- 07 מקשי בהירות תאורה (מעלה/מטה)
	- 08 שקע C-USB
	- 09 מתג מצב אלחוטי
		- 10 רגלית

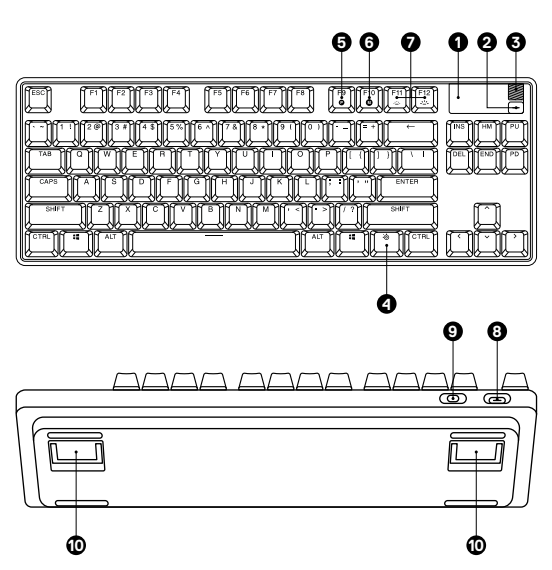

## **אביזרים \***

- 11 כבל נתיק C-USB ל-A-USB\* \*Cable A-USB to C-USB Braided Detachable 11
	- 12 דונגל אלחוטי C-USB
		- 13 מתאם הארכה
		- 14 כלי להסרת מקשים

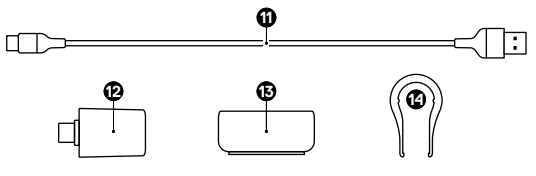

\*לאביזרים וחלקי חילוף היכנסו לאתר steelseries.com/gaming-accessories

## **התקנה**

## **חיבור באמצעות GHZ 2.4 אלחוטי**

- 1 חברו את הדונגל האלחוטי C-USB( 12 )ליציאת USB זמינה במכשיר שלכם.
	- 2 העבירו את מתג מצב אלחוטי )9( למצב "GHz 2.4".
- 3 המקלדת והדונגל האלחוטי C-USB( 12 )יתחברו אוטומטית.
	- 4 כדי להתאים אישית את המקלדת או לחבר מחדש את הדונגל האלחוטי הורידו את תוכנת Engine SteelSeries מ- engine/com.steelseries.

#### **צימוד בסיסי באמצעות BLUETOOTH**

- 1 התחילו את מצב צימוד Bluetooth במכשיר התומך ב5.0- Bluetooth ומעלה.
- 2 העבירו את מתג מצב אלחוטי )9( למצב Bluetooth כדי להפעיל את המקלדת.
- 3 תאורת המקלדת תתחיל להבהב בכחול בעת חיפוש חיבור.
	- בחרו "Apex Pro TKL Wireless" במכשיר התומך ב-Bluetooth.

## **פונקציות**

#### **התאמת הפעלת מקשים OMNIPOINT FUNCTIONS**

כדי להגדיר את הפעלת המקשים המודגשים, הורידו את Engine SteelSeries או היכנסו להגדרות המתאימות דרך **ACTUATION ADJUSTABLE OMNIPOINT** תפריט ה-OLED.<br>תפריט ה-OLED. .Menu OLED the via settings respective the access or Engine

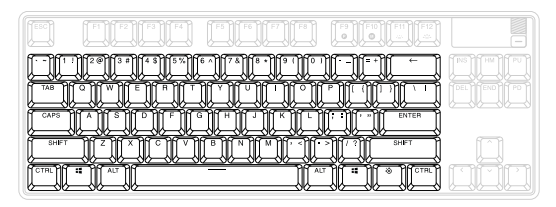

## **שינוי פרופיל SWITCHING PROFILE SWITCHING PROFILE**

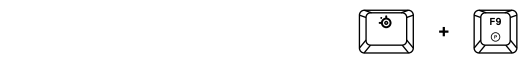

לחצו על מקש פונקציה SteelSeries (4) + מקש שינוי פרופיל . profiles the through cycle to repeatedly*) 5 (Key* )5( כדי לעבור בין הפרופילים. . profiles the through cycle to repeatedly*) 5 (Key*

## **RECORDING MACRO FLY-THE-ON הקלטת מאקרו fly-the-On RECORDING MACRO FLY-THE-ON**

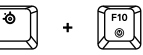

- *Fly-the-On* +*) 4 (Key Function SteelSeries* the hold and Press 1 1. לחצו והחזיקו את מקש פונקציה SteelSeries (4) + מקש הקלטת מאקרו (6) למשך 3 שניות בדי להתחיל להקליט.
- .. הקלידו את צירוף המקשים הרצוי.
- .<br>3. לחצו על מקש פונקציה SteelSeries (4) + מקש הקלטת recorded the bind to like would you which to key a select ,Lastly 4 . Recording Macro end to*) 6 (Key Recording Macro* . Recording Macro end to*) 6 (Key Recording Macro* מאקרו )6( כדי לסיים את ההקלטה.
	- $\ldots$  which to  $\ldots$ 4. לחצו על המקש שתרצו להקצות אליו את המאקרו.

## **הורדת/העלאת בהירות CONTROL BRIGHTNESS ILLUMINATION**

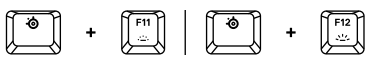

 *Illumination* +*) 4 (Key Function SteelSeries* the Press לחצו על מקש פונקציה SteelSeries( 4 )+ מקש בהירות תאורה . Brightness Illumination reduce to*) 7) (Down (Key Brightness* )הורדה( )7( להחלשת הבהירות.  *Illumination* +*) 4 (Key Function SteelSeries* the Press לחצו על מקש פונקציה SteelSeries( 4 )+ מקש בהירות תאורה . Brightness Illumination increase to*) 7) (Up (Key Brightness* )העלאה( )7( להעלאת הבהירות.

#### **מקשי מולטימדיה**

#### **גלגל עוצמת שמע מולטימדיה )3(**

העלאת עוצמת שמע גלגלו למעלה הורדת עווצמת שמע עברו בין מצב השתקה/ביטול השתקה לחצו על הגלגל

## **מקש תפריט OLED( 2)**

השמעה/השהיה לחיצה אחת רצועה קדימה/דילוג על רצועה 2 לחיצות רצועה אחורה/רצועה קודמת 3 לחיצות

## **תצוגה חכמה OLED**

#### **מקש תפריט OLED( 2)**

כניסה לתפריט OLED לחיצה ארוכה )2 שניות( אחורה/יציאה לחיצה אחת

**גלגל עוצמת שמע מולטימדיה )3(**

ניווט בתפריט מעלה גלגלו למעלה ניווט בתפריט מטה גלגלו למטה בחירה בפריט מודגש לחצו על הגלגל

## **מקשים ניתנים להחלפה**

ניתן להסיר ולהחליף כל מקש ב- Apex Pro TKL Wireless.<br>. השתמשו בכלי להסרת מקשים )12( הממוקם בתחתית המקלדת כדי להסיר בקלות כל מקש. סטים חלופיים ומעוצבים נוספים זמינים לרכישה באתר Keyboard your of bottom the on located*) 12 (Puller Keycap* the Use com. Steelseries.com

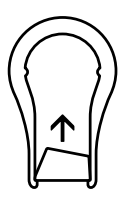

#### תעודת אחריות למוצרי ביקונקט טכנולוגיות בע"מ

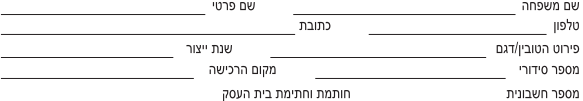

.<br>תעודה זו ניתנת כאחריות לתקינותו של המוצר. אחריותנו לפי תעודה זו היא לתקו בתור 10 (עשרה) ימי עבודה מיום הגעת המוצר למעבדת החברה. כל קלקול שהתגלה במוצר במהלך תקופת האחריות. או להחליף את המוצר או כל חלק ממנו במידה ויידרוש. ללא תמורה, במידה ותידרש החלפת חלקים לצורר התיקוו. ייעשה שימוש בחלקים חדשים ומקוריים. תקופת האחריות היא למשר 12 חודשים מיום הרכישה. ותקפה אר ורק בצירוף חשבונית הקנייה ממשווק שהוסמר על ידנו כמשווק מורשה.

בהיעדר נקודת שירות במרחק של עד 15 ק"מ מהחנות בה בוצעה הרכישה. רשאי הצרכו להביא את המוצר לתיקוו בחנות בה נרכש המוצר והתיקון במקרה כאמור יבוצע תור שבועיים ממועד מסירת המוצר. לאחר ביצוע התיקוו ו/או ההחלפה במוצר. יימסר לצרכו אישור בכתב שתפורט בו מהות התיקון ו/או מהות ההחלפה. אנו נהיה רשאים לדרוש תמורה בעד התיקון, במידה והקלקול במוצר נגרם כתוצאה מאחת מהסיבות שלהלן: שימוש בטוביו בניגוד להוראות השימוש (לדוגמא: חיבור האוזניות למקור מתח ו/או הספק אשר אינו מיועד לאוזניות):

זדון או רשלנות של הצרכן (לדוגמא: נזק שנגרם כתוצאה מנזילת סוללות בתוך המכשיר, זיהומו בחול, אבק, מים או שמן וכדומה, שבר שנגרם לאוזניות או למוצר): במקרה של תיקון שנעשה בטוביו בידי מי שלא הורשה לכר מטעמנו. כוח עליון שהתרחש במועד מאוחר ממועד מסירת הטוביו לצרכן.

MiZ.

#### פרטי היבואן: ביקונקט טכנולוגיות בע"מ, ח.פ 514849371

ת.ד. 50 קריית עקרון מרכז ביל"ו IN צומת עקרון (ביל"ן סנטר) טלפון 08-9418222 פקס: 08-9418223 דואר אלקטרוני info@bconnect.co.il ניתן להירשם לאחריות גם באתר www.bconnect.co.il שירות לקוחות ותמיכה טכנית 08-9403300: נקודת שירות ומעבדה מרכזית 08-9418222

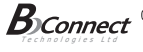

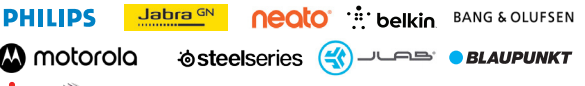

defunc HOME

## **UGREEN**

רשימת נקודות שירות:

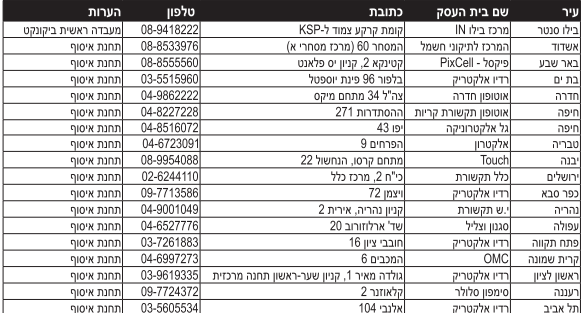

רשימת נקודות שירות מעודכנת ניתן למצוא באתר www.bconnect.co.il